## **OPTIONAL MODULE**

**Nesting** is a **Partner/Aspan** option module, which offers a powerful tool for optimizing components in one or more panels. The **Nesting** module is divided into three main environments:

NESTING

- Selection and configuration of the individual components.
- Selection and configuration of panels to optimize.

- Optimization results.

In the first environment is possible to select the pieces to be optimized, with their dimensions, and characteristics required.

**Nesting** allows user to insert different types of components like **Drawings**, **Free Forms** of **Partner/Aspan**, simple **Rectangles**, **Macros**, **Doors** and **Cabinet** from optional modules , **ASCII** files in **ASCASP** format, external files **DXF**, processing lists in **CSV** format from external programs (e.g. Excel).

| Crder    | ZSPAN Nesting Plan - (ASNitSample3.nit)                                                        |                                                                    |                                                                            |                                                          |                                                                                                  |                                                                                  |                                                                                                    |                                                |                                                                                                    |                                                    |                                                               |       |                   |                      |      | × |
|----------|------------------------------------------------------------------------------------------------|--------------------------------------------------------------------|----------------------------------------------------------------------------|----------------------------------------------------------|--------------------------------------------------------------------------------------------------|----------------------------------------------------------------------------------|----------------------------------------------------------------------------------------------------|------------------------------------------------|----------------------------------------------------------------------------------------------------|----------------------------------------------------|---------------------------------------------------------------|-------|-------------------|----------------------|------|---|
| ٢        |                                                                                                | 1 🛃                                                                | -                                                                          | ©\$V                                                     |                                                                                                  | 5<br>*                                                                           |                                                                                                    |                                                |                                                                                                    | <u>ا ال</u>                                        | 66 🖸                                                          | 3 0   | ]                 |                      |      |   |
| 58       | Sheets list                                                                                    | Width                                                              | Height                                                                     | Thickness                                                | Grain<br>direction                                                                               | Start                                                                            | Filing                                                                                                   | tristance<br>from                              | Material                                                                                                    | Q1.                                                | Cost                                                          |       |                   |                      |      |   |
| EH<br>EH | 18mm<br>12mm<br>Foglio 1<br>16mm                                                               | 2,440.00<br>2,440.00<br>2,400.00<br>2,440.00                       | 1,220.00                                                                   | 12.00<br>19.00                                           | No grain<br>No grain<br>Horizontal<br>No grain                                                   | Top Left                                                                         | Automatic<br>Automatic<br>Y axis                                                                         | 3.00<br>3.00                                   | Not defined<br>Not defined<br>Not defined                                                                            | 10000                                              | 100.00<br>0.00<br>0.00<br>0.00                                |       |                   |                      |      |   |
|          | 9mm<br>18mm ply<br>25mm cw<br>6mm cw<br>3mm cw<br>30mm cw                                      | 2,440.00<br>610.00<br>1,220.00<br>2,440.00<br>2,000.00<br>2,440.00 | 1,220.00<br>500.00<br>585.00<br>1,220.00<br>720.00<br>1,220.00<br>1,200.00 | 9.00<br>18.00<br>25.00<br>6.00<br>3.00<br>30.00<br>20.00 | No grain<br>Horizontal<br>No grain<br>No grain<br>No grain<br>No grain<br>No grain<br>Horizontal | Top Left<br>Top Left<br>Top Left<br>Top Left<br>Top Left<br>Top Left<br>Top Left | X axis<br>X axis<br>Automatic<br>Automatic<br>Automatic<br>Y axis<br>Automatic<br>Automatic<br>Automatic | 3.00<br>3.00<br>3.00<br>25.00<br>3.00<br>10.00 | Not defined<br>Not defined<br>Not defined<br>Not defined<br>Not defined<br>Not defined<br>Not defined<br>Not defined | 10000<br>10000<br>10000<br>10000<br>10000<br>10000 | 0.00<br>0.00<br>0.00<br>0.00<br>0.00<br>0.00<br>90.00<br>0.00 |       | 18)<br>610.00 × 8 | mm ply<br>00.00 x 18 | 1.00 |   |
|          | General data<br>Sheet name<br>Sheet width<br>Sheet length<br>Sheet hickness<br>Grain direction |                                                                    | 0.00<br>0.00<br>:00<br>xizor#al                                            |                                                          |                                                                                                  |                                                                                  | Material description                                                                                     |                                                |                                                                                                    |                                                    | Nordefined                                                    |       |                   |                      |      |   |
|          | Distance from edge 3.00 mm.<br>Add Tool compensation                                           |                                                                    |                                                                            |                                                          |                                                                                                  |                                                                                  |                                                                                                    |                                                |                                                                                                    | Do not o                                           | Do not consider material                                      |       |                   |                      |      |   |
|          | Magaziı                                                                                        | ne e                                                               | nvir                                                                       | onm                                                      | ent                                                                                              |                                                                                  |                                                                                                    |                                                | ۲                                                                                                    | Cont                                               | in 🗶                                                          | Cance | 1                 |                      |      |   |

In the third environment, the result of the optimization is processed, which may include the use of one or more previously selected panels. The result can be transformed into a **Partner/Aspan** drawing and displayed in **CAD** environment.

In this environment it is possible to configure different functions in order to obtain the desired processing. Among the main features we have the double passage for "small" pieces or the insertion of bridges to hold the various components connected. At the end of the processing, for each panel, the In the second environment the panel is selected on which it is based on the list of sheets available in stock, with their dimensions, grain and other properties.

Panels can also come from external programs (e.g. Excel) via **CSV** files.

It is also possible, in the advanced properties for panel selection, to choose the type of stock (real, virtual, waste) and, if enabled, automatically request the optimal dimensions of the panels to obtain the minimum waste possible.

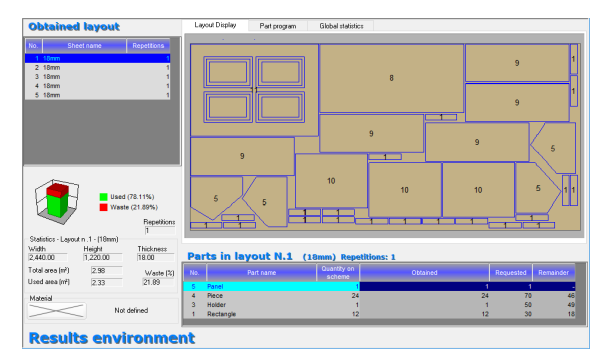

arrangement of the pieces and their quantity will be shown and it is possible to examine how many panels of the same type have been used.

Once the various machining options have been chosen, obtaining the machine program is immediate.

It is possible to print the labels for all the pieces or each single piece. The labels can be customized by the user, through a dedicated editor. There are different types of prints that show the result obtained and all the information required.

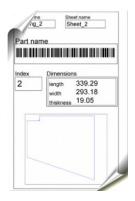

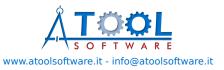